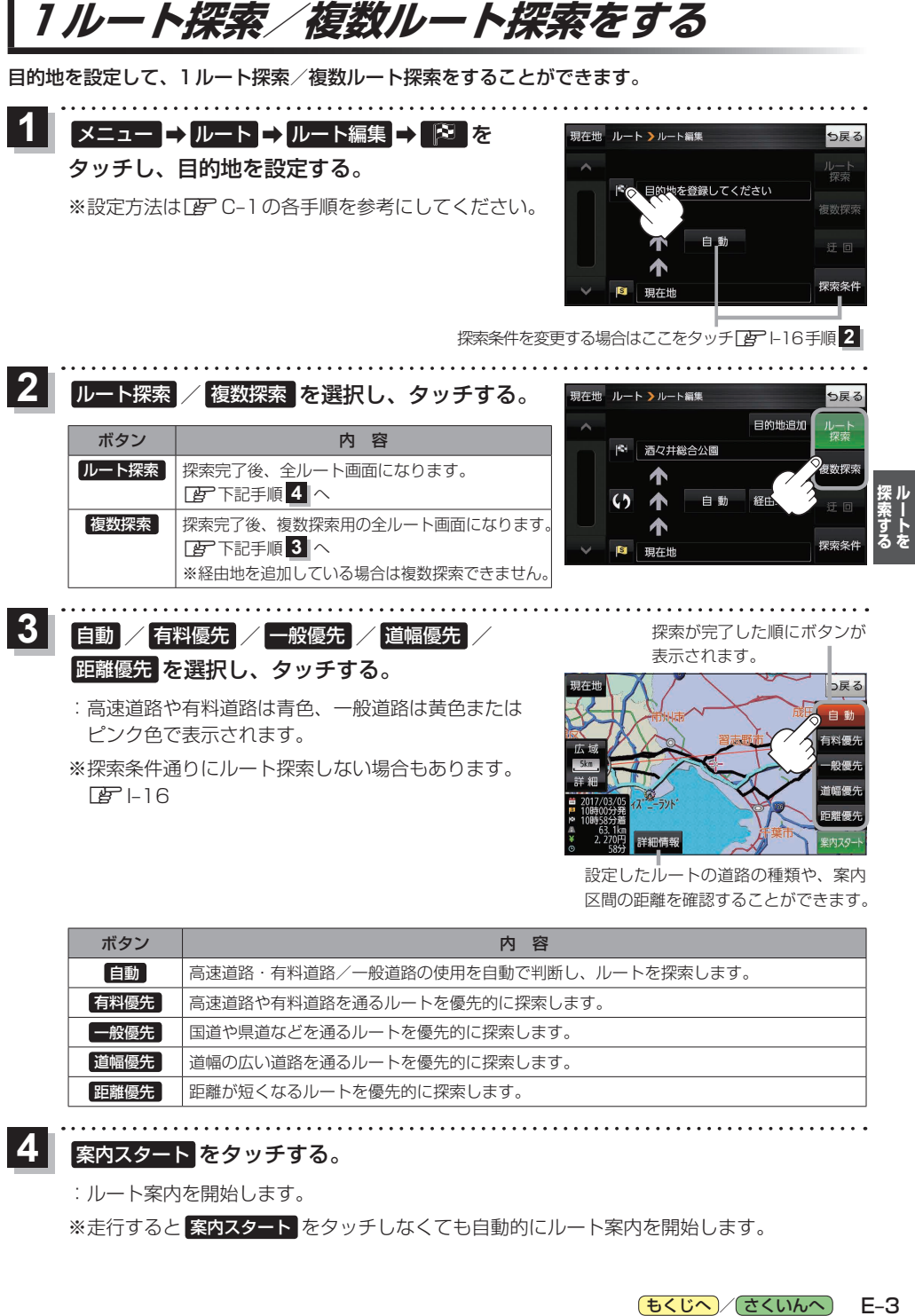

 $F = 16$ 

設定したルートの道路の種類や、案内 区間の距離を確認することができます。

詳細情報

首幅傳

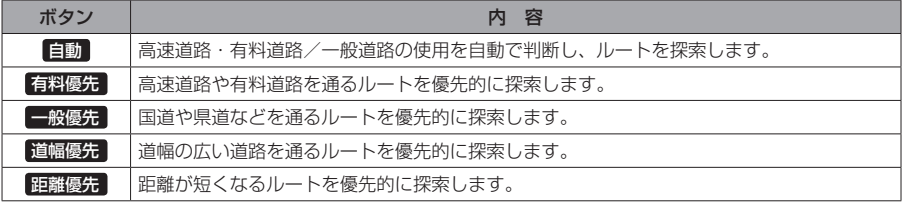

## 案内スタート をタッチする。

:ルート案内を開始します。

**4**

※走行すると 案内スタート をタッチしなくても自動的にルート案内を開始します。

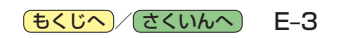